# **IBM SPSS Modeler 16 Batch** 用户指南

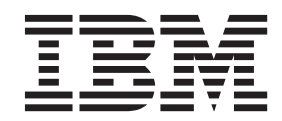

#### - 注释 一

在使用本资料及其支持的产品之前, 请阅读第15页的"声明 中的信息。

## **目录**

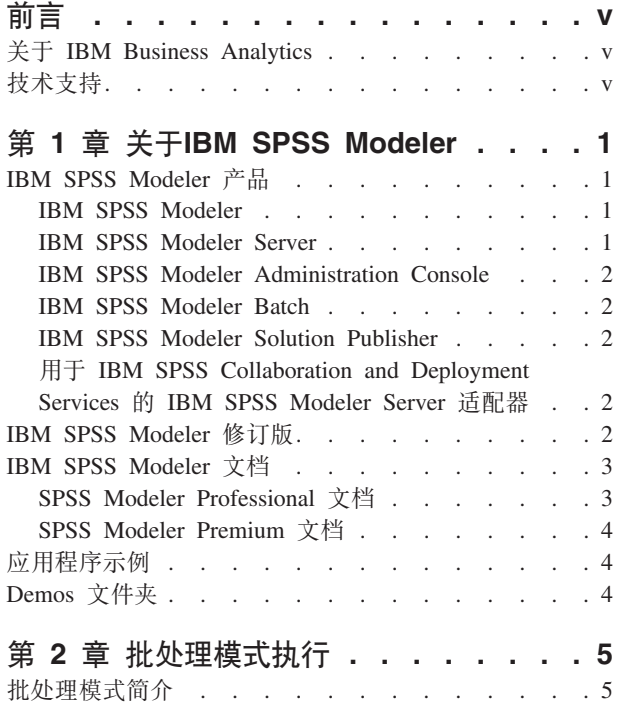

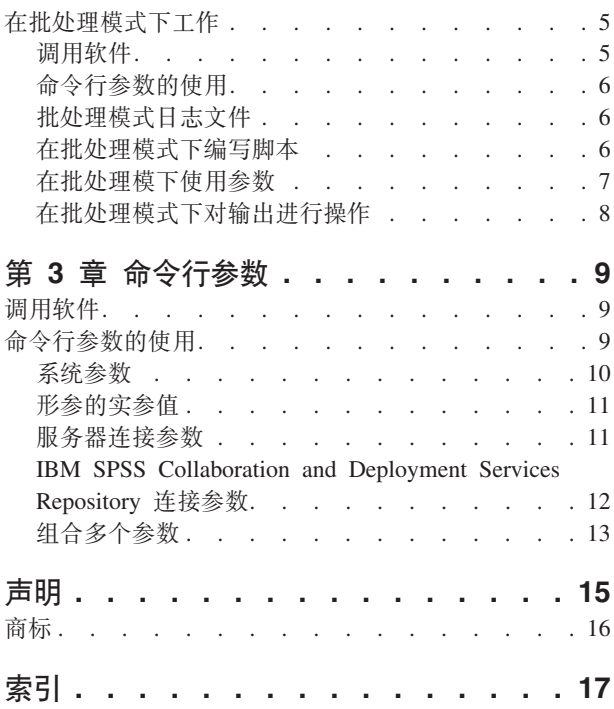

## <span id="page-4-0"></span>前言

IBM® SPSS® Modeler 是 IBM Corp. 企业级数据挖掘工作台。 SPSS Modeler 通过深度的数据分析帮助组织 改进与客户和市民的关系。组织通过借助源自 SPSS Modeler 的洞察力可以留住优质客户, 识别交叉销售机遇, 吸引新客户, 检测欺诈, 降低风险, 促进政府服务交付。

SPSS Modeler 的可视化界面让用户可以应用他们自己的业务专长, 这将生成更强有力的预测模型, 缩减实现解 决方案所需时间。 SPSS Modeler 提供了多种建模技术, 例如预测、分类、分割和关联检测算法。模型创建成 功后, 通过 IBM SPSS Modeler Solution Publisher, 在广泛的企业内交付给决策者, 或通过数据库交付。

#### 关于 IBM Business Analytics

IBM Business Analytics 软件提供完整、一致和准确的信息, 以提高企业业绩。企业智能、预测分析、财务业绩 和战略管理的完整产品组合、和分析应用程序一起提供对当前业绩的清晰、直接和实用的洞察力、以及预测未 来结果的能力。丰富的行业解决方案、久经考验的实践和专业服务、各种规模的组织均可驱动最高生产力、安 心地实现决策自动化并提供更出色的业绩。

作为此产品服务组合的一部分, IBM SPSS Predictive Analytics 软件帮助组织预测未来事件并在该洞察力的基 础上提前行动, 驱动更好的企业成果。商业、政府和学术客户依靠 IBM SPSS 技术作为竞争优势, 以吸引、挽 留和增长客户,同时减少欺诈和降低风险。通过在日常活动中融入 IBM SPSS 软件,成为预测企业的组织可指 引并实现决策的自动化、以满足企业目标并实现可衡量的竞争优势。有关详细信息或要联系一位代表、请访问 http://www.ibm.com/spss.

### 技术支持

技术支持可用于维护客户。客户可就 IBM Corp. 产品使用或某一受支持硬件环境的安装帮助寻求技术支持。要 寻求技术支持, 请访问 IBM Corp. 网站 http://www.ibm.com/support。在请求帮助时, 请为识别您自身、您的组 织和您的协议做好准备。

## <span id="page-6-0"></span>第 1 章 关于IBM SPSS Modeler

IBM SPSS Modeler 是一组数据挖掘工具, 通过这些工具可以采用商业技术快速建立预测性模型, 并将其应用 于商业活动,从而改进决策过程。IBM SPSS Modeler 参照行业标准 CRISP-DM 模型设计而成,可支持从数据 到更优商业成果的整个数据挖掘过程。

IBM SPSS Modeler 提供了各种借助机器学习、人工智能和统计学的建模方法。通过建模选项板中的方法, 您 可以根据数据生成新的信息以及开发预测模型。每种方法各有所长、同时适用于解决特定类型的问题。

SPSS Modeler 可作为独立产品购买、也可以与 SPSS Modeler Server 一起用作客户端。同时提供了大量其他 选项, 以下各节将对这些选项进行概述。有关更多信息, 请参阅 http://www.ibm.com/software/analytics/spss/ products/modeler/<sub>。</sub>

### IBM SPSS Modeler 产品

IBM SPSS Modeler 系列的产品和关联软件组成了下列产品。

- IBM SPSS Modeler
- IBM SPSS Modeler Server
- IBM SPSS Modeler Administration Console
- IBM SPSS Modeler Batch
- IBM SPSS Modeler Solution Publisher
- 用于 IBM SPSS Collaboration and Deployment Services 的 IBM SPSS Modeler Server 适配器

#### **IBM SPSS Modeler**

SPSS Modeler 是具有完整功能的产品,它安装并运行在您的个人计算机上。您可以以本地模式独立运行 SPSS Modeler, 也可以与 IBM SPSS Modeler Server 一起以分布式模式使用, 以提高处理大数据集的速度。

通过 SPSS Modeler, 您无需编程即可快速直观地建立精确的预测模型。通过唯一的可视化界面, 您可以轻松将 数据挖掘过程可视化。通过嵌入产品中的高级分析的支持, 您可以发现数据中先前隐藏的模式和趋势。由此您 可以构建成果模型并了解影响成果的因素,进而利用商业机会并降低风险。

提供两个版本的 SPSS Modeler: SPSS Modeler Professional 和 SPSS Modeler Premium。请参阅主题 第2页 的 『IBM SPSS Modeler 修订版』, 以了解更多信息。

#### **IBM SPSS Modeler Server**

SPSS Modeler 使用客户端/服务器体系结构将资源集约型操作的请求分发给功能强大的服务器软件, 因而使大数 据集的传输速度大大加快。

SPSS Modeler Server 是与一个或多个 IBM SPSS Modeler 安装程序在服务器主机上以分布式分析方式持续运 行的单独许可产品。通过这种方式, 大大提高了 SPSS Modeler Server 对大数据集的处理性能, 因为在服务器 上可以完成内存集约型的操作, 并且无需将数据下载到客户端计算机上。IBM SPSS Modeler Server 还提供对 SQL 优化和数据库内建模功能的支持, 从而在性能和自动化方面带来更多优势。

### <span id="page-7-0"></span>**IBM SPSS Modeler Administration Console**

Modeler Administration Console 是用于管理多个 SPSS Modeler Server 配置选项的图形应用程序, 这些选项也 可以借助选项文件进行配置。该应用程序提供一个用于监视和配置 SPSS Modeler Server 安装程序的控制台用 户界面, 当前的 SPSS Modeler Server 客户可以免费使用该应用程序。应用程序只能安装在 Windows 计算机 上; 但是它可以管理安装在任何受支持平台上的服务器。

#### **IBM SPSS Modeler Batch**

数据挖掘通常是交互式处理,还可以通过命令行运行 SPSS Modeler, 而无需图形用户界面。例如, 您可以拥有 希望在没有用户干预的情况下执行的长期任务或重复性任务。 SPSS Modeler Batch 是该产品的特殊版本, 可 提供对 SPSS Modeler 的完整分析性能的支持, 而无需访问常规用户界面。使用 SPSS Modeler Batch 需要获 得 SPSS Modeler Server 许可。

### **IBM SPSS Modeler Solution Publisher**

SPSS Modeler Solution Publisher 是使您可以创建 SPSS Modeler 流的"打包"版本, 该版本的流可由外部运行 时引擎运行或者嵌入到外部应用程序中。通过这种方式, 您可以发布和部署完整 SPSS Modeler 流, 用于未安 装 SPSS Modeler 的环境中。将 SPSS Modeler Solution Publisher 作为 IBM SPSS Collaboration and Deployment Services - Scoring 服务的一部分分发, 需要单独的许可证。使用该许可证, 您会接收到 SPSS Modeler Solution Publisher Runtime, 它使您能够执行已发布的流。

## **H**于 IBM SPSS Collaboration and Deployment Services 的 IBM **SPSS Modeler Server** 适配器

提供若干个用于 IBM SPSS Collaboration and Deployment Services 的适配器、这些适配器使 SPSS Modeler 和 SPSS Modeler Server 能够与 IBM SPSS Collaboration and Deployment Services 存储库交互。通过这种方法, 部署到存储库的 SPSS Modeler 流可供多个用户共享, 或者可通过瘦客户机应用程序 IBM SPSS Modeler Advantage 进行访问。请在托管存储库的系统上安装适配器。

#### **IBM SPSS Modeler ^)f**

提供下列版本的 SPSS Modeler。

SPSS Modeler Professional

SPSS Modeler Professional 提供处理大部分类型的结构化数据 ( 例如, CRM 系统中跟踪的行为和交互、人口统 计信息、采购行为和销售数据)所需的全部工具。

SPSS Modeler Premium

SPSS Modeler Premium 是单独许可的产品, 它将 SPSS Modeler Professional 扩展到处理诸如用于实体分析或 社交网络的专业数据以及无结构文本数据。 SPSS Modeler Premium 组成了下列组件。

IBM SPSS Modeler Entity Analytics 向 IBM SPSS Modeler 预测分析添加了额外的维度。然而预测性分 析尝试从过去数据中预测未来行为,实体分析则通过在记录本身内部解决身份冲突来关注当前数据的连贯性和 一致性。身份可以指个人、组织、对象或可能不确定的任何其他实体的身份。身份分辨率在许多领域可以是至 关重要的,这些领域包括客户关系管理、内部欺诈检测、反洗钱以及国家与国际安全。

IBM SPSS Modeler Social Network Analysis 将关于关系的信息转换为字段, 这些字段可描述个人和组社 交行为的特征。使用介绍社交网络之下关系的数据,IBM SPSS Modeler Social Network Analysis 可识别影响

<span id="page-8-0"></span>网络中他人行为的社交领导。此外,您可以确定哪些人员受其他网络参与者影响最大。通过将这些结果与其他 度量合并, 您可以创建预测模型所基于的个人的综合性概要文件。包含此类社交信息的模型将比不包含此类社 交信息的模型拥有更好的性能。

**IBM SPSS Modeler Text Analytics** 采用了先进语言技术和 Natural Language Processing (NLP), 以快速处 理大量无结构文本数据,抽取和组织关键概念,以及将这些概念分为各种类别。抽取的概念和类别可以和现有 结构化数据中进行组合(例如人口统计学), 并且可用于借助 IBM SPSS Modeler 的一整套数据挖掘工具来进 行建模, 以此实现更好更集中的决策。

#### **IBM SPSS Modeler** 文档

可以从 SPSS Modeler 的"帮助"菜单中获取联机帮助格式的文档。此文档包括 SPSS Modeler、SPSS Modeler Server 和 SPSS Modeler Solution Publisher 的文档以及 《应用程序指南》和其他支持材料。

每个产品的 PDF 格式的完整文档(包括包括安装指示信息)也位于每个产品 DVD 的 *\Documentation* 文件夹 下。安装文档也可从 <http://www-01.ibm.com/support/docview.wss?uid=swg27038316> 站点上下载。

两个格式的文档还可以从 SPSS Modeler Information Center(位于 [http://publib.boulder.ibm.com/infocenter/](http://publib.boulder.ibm.com/infocenter/spssmodl/v16r0m0/) [spssmodl/v16r0m0/](http://publib.boulder.ibm.com/infocenter/spssmodl/v16r0m0/))获得。

### **SPSS Modeler Professional 文档**

SPSS Modeler Professional 文档套件 (安装指示信息除外) 如下。

- IBM SPSS Modeler 用户指南。 使用 SPSS Modeler 的一般使用介绍、包括如何构建数据流、处理缺失 值、生成 CLEM 表达式、处理项目和报告以及将用于部署的流打包为 IBM SPSS Collaboration and Deployment Services、预测应用程序或 IBM SPSS Modeler Advantage。
- IBM SPSS Modeler 源、过程和输出节点。 描述用于以不同的格式读取、处理和输出数据的所有节点。 实际上这表示所有节点而非建模节点。
- IBM SPSS Modeler 建模节点。 有关用于创建数据挖掘模型的所有节点的描述。IBM SPSS Modeler 可 提供各种借助机器学习、人工智能和统计学的建模方法。
- IBM SPSS Modeler 算法指南。 描述 IBM SPSS Modeler 中所用的建模方法的数学基础。此指南仅提供 PDF 格式。
- IBM SPSS Modeler 应用程序指南。 本指南中的示例旨在为具体的建模方法和技术提供具有针对性的简 介。还可以在"帮助"菜单中查阅本指南的在线版本。请参阅主题 第4页的『应用程序示例』,以了解更多信 息。
- $\cdot$  IBM SPSS Modeler 脚本编制和自动化。 通过编写脚本实现系统自动化的相关信息, 包括用于操作节点 和流的属性信息。
- IBM SPSS Modeler 部署指南。 有关在 IBM SPSS Collaboration and Deployment Services Deployment Manager 中以处理作业的步骤形式运行 IBM SPSS Modeler 流和方案的信息。
- IBM SPSS Modeler CLEF 开发人员指南。 CLEF 提供了将第三方程序(例如, 数据处理例程或建模算 法)作为节点集成到 IBM SPSS Modeler 中。
- IBM SPSS Modeler 数据库内挖掘指南。有关如何利用数据库的功能通过第三方算法来改进性能并增强 分析功能的信息。
- $\cdot$  IBM SPSS Modeler Server 管理和性能指南。 关于如何配置和管理 IBM SPSS Modeler Server 的信息。
- IBM SPSS Modeler Administration Console 用户指南。有关安装和使用控制台用户界面以监视和配 置 IBM SPSS Modeler Server 的信息。控制台实现为 Deployment Manager 应用程序的插件。
- IBM SPSS Modeler CRISP-DM 指南。 借助 CRISP-DM 方法进行 SPSS Modeler 数据挖掘的分步指南。

<span id="page-9-0"></span> $\cdot$  **IBM SPSS Modeler Batch 用户指南。** 以批处理模式使用 IBM SPSS Modeler 的完整指南, 包括批处 理模式执行和命令行参数的详细信息。此指南仅提供 PDF 格式。

### **SPSS Modeler Premium** 文档

SPSS Modeler Premium 文档套件 (安装指示信息除外)如下。

- IBM SPSS Modeler Entity Analytics 用户指南。 关于使用对 SPSS Modeler 的实体分析的信息, 包括 存储库安装和配置、实体分析节点和管理任务。
- IBM SPSS Modeler Social Network Analysis 用户指南。 对 SPSS Modeler 执行社交网络分析的指南, 包括组分析和扩散分析。
- SPSS Modeler Text Analytics 用户指南。 关于使用对 SPSS Modeler 的文本分析的信息, 包括文本挖 掘节点、交互式工作台、模板及其他资源。
- IBM SPSS Modeler Text Analytics Administration Console 用户指南。 关于安装和使用控制台用户 界面以监视和配置 IBM SPSS Modeler Server 与 SPSS Modeler Text Analytics 一起使用的信息。控制台实 现为 Deployment Manager 应用程序的插件。

### 应用程序示例

SPSS Modeler 中的数据挖掘工具可以帮助解决很多业务和组织问题,应用程序示例将提供有关特定建模方法和 技术的简要的针对性说明。此处使用的数据集远远小于由某些数据挖掘器管理的大型数据存储、但涉及的概念 和方法应该对于现实世界应用程序可伸缩。

可以通过在 SPSS Modeler 中的"帮助"菜单中单击应用程序示例来访问示例。数据文件和样本流安装在产品安 装目录下的 *Demos* 文件夹中。请参阅主题 『Demos 文件夹』,以了解更多信息。

数据库建模示例。 请参阅 IBM SPSS Modeler 数据库内挖掘指南 中的示例。

 $\frac{1}{2}$  **脚本编制示例。** 请参阅 IBM SPSS Modeler 脚本编写和自动化指南 中的示例。

#### **Demos** 文件夹

与应用程序示例一起使用的数据文件和样本流安装在产品安装目录下的 Demos 文件夹中。可从 Windows 的" 开始"菜单中 IBM SPSS Modeler 程序组访问该文件夹, 也可以在"文件打开"对话框中最近目录的列表中单击  $Demos.$ 

## <span id="page-10-0"></span>**第2章 批处理模式执行**

## **z&m#=ri**

数据挖掘通常是交互式过程 - 用户与数据和模型进行交互, 以提高对数据及其所代表域的了解程度。但是, IBM SPSS Modeler 流也可用于在没有可视用户界面的批处理模式中处理数据和执行数据挖掘任务。批处理模式在没 有您的干预且屏幕不显示用户界面的情况下,即可执行长期任务或重复性任务。

对于希望以批处理模式独占运行 IBM SPSS Modeler 的客户, IBM SPSS Modeler Batch 是该产品的一个特殊 版本, 可提供对 IBM SPSS Modeler 完整分析性能的支持, 而无需访问常规的用户界面。使用批处理模式需要 获得 IBM SPSS Modeler Server 许可。

适用于批处理模式的任务示例包括:

- 在后台运行比较耗时的建模训练。
- 在计划的时间(例如在夜间, 此时计算机上的合成加载不会有困难)运行流。
- 针对大量数据运行数据预处理流(例如, 在后台和/或在夜间)。
- 运行定期的计划任务, 例如每月报告。
- 作为另一个过程的嵌入部分运行流, 如评分引擎工具。

注意: 可以使用相应的操作系统命令或实用程序 ( 例如 Windows NT 系统上的 at 命令) 来计划以批处理模式 执行 IBM SPSS Modeler 操作。

### **Zz&m#=B\$w**

在批处理模式下工作通常包括:

- 1. 使用 clemb 命令以批处理模式调用 IBM SPSS Modeler。
- 2. 连接到服务器。
- 3. 加载现有的流或脚本文件。
- 4. 执行流或脚本。

一旦执行完成,您随后即可以查询在批处理模式下默认生成的日志文件,并查看图形、输出节点以及模型结 果。有关这些步骤的详细信息、请参阅下列主题。

### 调用软件

您可以使用操作系统的命令行来如下启动 IBM SPSS Modeler:

1. 在安装了 IBM SPSS Modeler 的计算机上, 打开 DOS 或命令提示符窗口。

2. 要以交互方式启动 IBM SPSS Modeler 界面, 请输入 modelerclient 命令, 然后输入所需参数; 例如: modelerclient -stream report.str -execute

可用参数(标记)允许您连接到一个服务器、加载流、运行脚本或根据需要指定其他参数。

## <span id="page-11-0"></span>**|nPN}D9C**

为了让 IBM SPSS Modeler 能够以批处理模式打开和执行文件 (如流和脚本), 您需要更改启动该软件的初始 命令 (clemb)。有一些命令行参数(也称为**标志**)可用来执行下列操作:

- 连接服务器。
- 加载流、脚本、模型、状态、项目和输出文件。(如果您获得了 IBM SPSS Collaboration and Deployment Services Repository 许可, 则可以连接存储库, 并从中加载对象。)
- 指定日志文件选项。
- 设置在 IBM SPSS Modeler 中使用的默认目录。

上述所有操作都需要使用加在 clemb 命令后面的标志。这些标志的格式为 -flag, 其中参数前面为短划线。例 如, 将初始参数 clemb 与标志 -server 一并使用时, 会连接使用其他标志选项指定的服务器。

为了以批处理模式加载和执行流,您可以将 clemb 命令与若干其他启动标志一起使用,如 -server、-stream 和-execute。下列命令会在不调用用户界面的情况下加载和执行流 report.str:

clemb -server -hostname myserver -port 80 -username dminer -password 1234 -stream report.str -execute

有关命令行参数的完整列表, 请参阅第9页的第 3 章, 『命令行参数』。

- IBM SPSS Modeler 状态和脚本也可以此方式执行, 它们分别使用 -state 和 -script 标记。通过为每项 指定相关标志, 可以加载多个状态和流。
- 可以将多个参数组合在一个命令文件之中, 这些参数在启动时通过使用 @ 符号指定。请参阅主题 第13 页 的 『组合多个参数』, 以了解更多信息。

## **z&m#=U>D~**

在批处理模式下运行会生成一个日志文件。缺省情况下, 此日志文件的名称为 clem\_batch.log, 但您可以使用 -log 标记来指定其它名称。例如, 下列命令以批处理模式执行 report.str 并发送日志信息到 report.log 文件:

clemb -server -hostname myserver -port 80 -username dminer -password 1234 -stream report.str -execute -log report.log

通常情况下,该日志文件会覆盖具有相同名称的任何现有文件,但您可以使用 -appendlog 标志让 IBM SPSS Modeler 追加该日志文件。还可使用 -nolog 标记来将日志压缩到一起。

注意: 日志参数仅在批处理模式下可用。

#### **Zz&m#=B`4E>**

在其最简单的形式中, 通过使用本指南中讨论的命令行参数, IBM SPSS Modeler 流的批处理模式一次只执行 一个脚本。执行某个给定的流时不会明显更改其节点参数。这种方式对于每月流失报告或预测的自动化生成来 说可能非常好用,但它无法处理很多高级数据挖掘器都要进行自动化的复杂过程。

例如,某个金融研究机构可能要使用各种数据或建模参数来构建一些模型,然后针对另一个数据集检验这些模 型,并针对这些结果生成报告。因为此过程需要对流以及节点的创建和删除进行反复的修改,所以对该过程进 行自动化需要使用脚本。通过脚本、那些原来需要用户干预的复杂过程现在就可以以批处理模式进行自动化和 执行了。

#### **Tz&m#=4PE>**

1. 将 -script 标志放在 clemb 命令的最后, 并指定要执行的脚本的名称。

<span id="page-12-0"></span>2. 对于上述参数也要使用 -execute 标志, 以执行指定的脚本。这样将完整运行这个独立的脚本。

例如, 要加载和执行一个运行下列任务的脚本: 运行生成流失得分的模型, 并且这些得分存储为数据仓库的输 出; 您要使用下列命令:

clemb -server -hostname myserver -port 80 -username dminer -password 1234 -script clemscript.txt -execute

## **Zz&m#B9CN}**

通过对启动 IBM SPSS Modeler 的命令行提供参数, 可以修改以批处理模式执行流的结果。这些参数可以是直 接在 CLEM 表达式中使用的简单参数,也可以是节点属性 (也称为通道参数,此类参数用于修改流中的节点设 置)。

例如,下列流从文件中选择一个数据子集,将其传递到神经网络,然后将结果发送到一个文件:

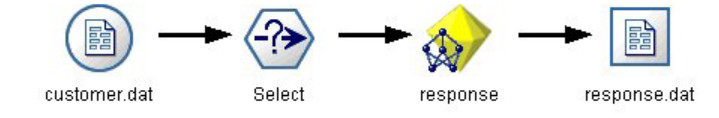

图 1. 用户界面中的流操作

字段 Month 的值决定了选择的数据, 选择节点中的表达式为:

Month == '\$P-mth'

以批处理模式运行这同一个流时, 则通过在命令行中设置参数 mth 的值来选择相应的月份:

clemb -server -hostname myserver -port 80 -username dminer -password 1234 -stream predict.str -Pmth=Jan -execute

注意: 在命令行参数中, -P 标记用于表示参数。

有时,流所需的命令行控件包括使用通道参数修改流中的节点设置。以下面的流为例,该流会读取一个文件, 处理它的内容, 然后将报告发送给另一个文件:

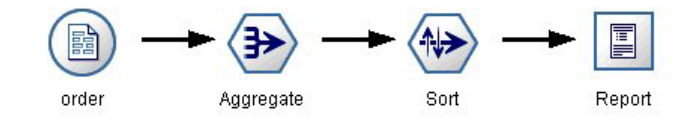

图 2. 用户界面中的流操作

假设您要每月生成一次报告,这期间要读取相应月份的数据,并将报告发送到一个其名称表明相关月份的文件 中。您可能希望为源数据和报告设置文件名。下列命令会设置相应的通道参数并执行该流:

clemb -stream report.str -Porder.full filename=APR orders.dat -Preport.filename=APR\_report.txt -execute

注意: 此命令不包含特定于操作系统的、用来计划每月运行一次的代码。

## <span id="page-13-0"></span>在批处理模式下对输出进行操作

对可视输出(如表、图形和图表)进行操作通常需要用户界面。因为批处理模式不启动 IBM SPSS Modeler 用 户界面, 所以输出对象会传递到一个文件中, 以便您可以日后在用户界面中或另一个软件包中查看这些对象。 使用可用于节点的属性(通道参数),可以控制在批处理模式期间创建的输出对象的格式和文件名。

## <span id="page-14-0"></span>第 3 章 命令行参数

#### 调用软件

您可以使用操作系统的命令行来如下启动 IBM SPSS Modeler:

1. 在安装了 IBM SPSS Modeler 的计算机上, 打开 DOS 或命令提示符窗口。

2. 要以交互方式启动 IBM SPSS Modeler 界面, 请输入 modelerclient 命令, 然后输入所需参数; 例如: modelerclient -stream report.str -execute

可用参数(标记)允许您连接到一个服务器、加载流、运行脚本或根据需要指定其他参数。

#### **|nPN}D9C**

您可以将命令行参数(也称为标记)附加到最初的 modelerclient 命令以更改对 IBM SPSS Modeler 的调用。

有多个类型的命令行参数可用,本节稍后将对其进行描述。

表 1. 命令行参数的类型.

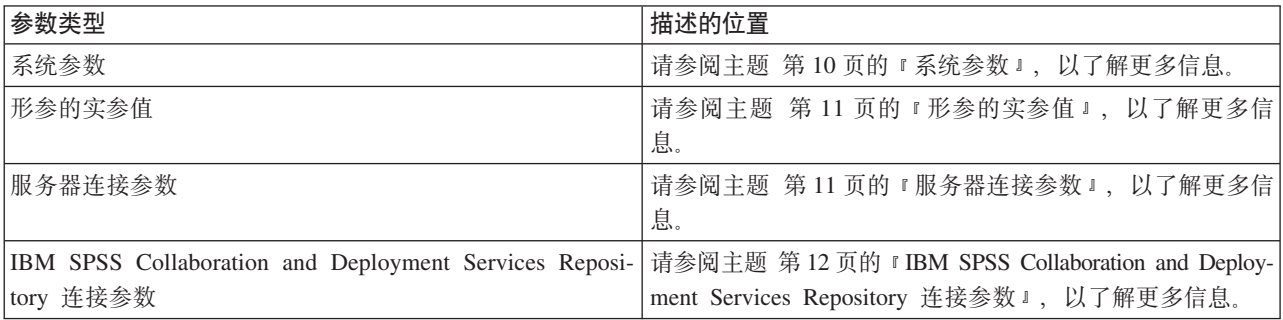

例如, 可以使用 -server、-stream 和 -execute 标记来连接到服务器, 然后加载并运行流, 如下所示:

modelerclient -server -hostname myserver -port 80 -username dminer -password 1234 -stream mystream.str -execute

请注意,当运行本地客户机安装程序时,不需要输入服务器连接参数。

可以用双引号括起句含空格的参数值, 例如:

modelerclient -stream mystream.str -Pusername="Joe User" -execute

还可以用此种方式执行 IBM SPSS Modeler 状态和脚本,但要分别使用 -state 和 -script 标记。

调试命令行参数

要调试命令行,请使用 modelerclient 命令启动带有所需参数的 IBM SPSS Modeler。这样可以验证命令是否 按预期执行。您还可以在"会话参数"对话框("工具"菜单 -> "设置会话参数")中对由命令行传递的参数进行确 认。

## <span id="page-15-0"></span>系统参数

下表描述了可用于用户界面的命令行调用的系统参数。

表 2. 系统参数

| 参数                                   | 行为/描述                                                                                                    |
|--------------------------------------|----------------------------------------------------------------------------------------------------|
| $\theta$ <commandfile></commandfile> | 后跟文件名的 @ 字符指定命令列表。当 modelerclient 遇到以 @ 开头的参数时,它将<br>在该文件中对命令进行操作,就如同在命令行中一样。请参阅主题 第 13 页的 『 组合多个参<br>数』,以了解更多信息。 |
| -directory <dir></dir>               | 设置缺省工作目录。在本地模式下,该目录将同时用于数据操作和输出。示例:-direc-<br>tory $c$ :/ or -directory $c$ ://                                   |
| -server directory <dir></dir>        | 设置数据的缺省服务器目录。通过 -directory 标记指定的工作目录将用于输出。                                                                        |
| -execute                             | 启动后,请执行启动时装人的任何流、状态或脚本。如果在流或状态之外还加载了脚本,<br>则脚本将单独执行。                                                              |
| -stream <stream></stream>            | 启动时,装人指定的流。可以指定多个流,但是最后一个指定的流将被设置为当前流。                                                                            |
| -script <script></script>            |                                                                                                    |

注意: 还可在用户界面中设置缺省目录。要访问上述选项, 请在"文件"菜单中选择设置工作目录或设置服务器 目录

加载多个文件

命令行模式下,您可以通过在启动时重复输入每个加载对象的相关参数来加载多个流、状态和输出。例如,要 加载和运行两个称为 report.str 和 train.str 的流, 您可以使用如下命令:

modelerclient -stream report.str -stream train.str -execute

从 IBM SPSS Collaboration and Deployment Services Repository 加载对象

由于可从某个文件或 IBM SPSS Collaboration and Deployment Services Repository (如果获得许可) 加载对象, 文件名将使用前缀 spsscr:, 也可以使用 file: (对于硬盘上的对象) 来告诉 IBM SPSS Modeler 查找对象的 地方。前缀可与以下标记配合使用:

- · -stream
- -script
- -output
- -model
- · -project

您可以使用前缀创建 URI 以指定对象的位置, 例如, -stream "spsscr:///folder\_1/ scoring\_stream.str"。spsscr: 前缀的存在需要在同一命令中已指定了到 IBM SPSS Collaboration and Deployment Services Repository 的有效连接。因此, 完整的命令应形如以下的示例:

<span id="page-16-0"></span>modelerclient -spsscr\_hostname myhost -spsscr\_port 8080 -spsscr\_username myusername -spsscr\_password mypassword -stream "spsscr:///folder 1/scoring stream.str" -execute

注意, 在命令行中必须使用 URI。不支持像 REPOSITORY PATH 这样的简单路径。(此种路径仅适用于脚本。)

### 形参的实参值

参数可用作在 IBM SPSS Modeler 的命令行执行期间的标记。在命令行参数中, -P 标记用于表示形如 -P <*name>*=<value> 的参数。

形式参数可以是:

- 简单参数(或直接用在 CLEM 表达式中的参数)。
- 通道参数,也称为节点属性。此类参数可用于修改流中节点的设置。
- 命令行参数,用于更改对 IBM SPSS Modeler 的调用。

例如,您可以提供数据源用户名和密码作为命令行标记,如下所示:

modelerclient -stream response.str -P:databasenode.datasource={"ORA 10gR2", user1, mypsw, true}

其格式与 databasenode 节点属性的 datasource 参数相同。

### 服务器连接参数

-server 标记指示 IBM SPSS Modeler 应连接到公共服务器, 标记 -hostname、-use\_ssl、-port、-username、password 和 -domain 用于指示 IBM SPSS Modeler 如何连接到公共服务器。如果未指定 -server 参数, 则使 用默认服务器。

示例

连接到公共服务器:

modelerclient -server -hostname myserver -port 80 -username dminer -password 1234 -stream mystream.str -execute

连接到服务器集群:

```
modelerclient -server -cluster "QA Machines" \
-spsscr_hostname_pes_host_-spsscr_port 8080 \
-spsscr username asmith -spsscr epassword xyz
```
请注意,连接到服务器集群需要通过在整个 IBM SPSS Collaboration and Deployment Services 中使用过程协 调器,因此 -cluster 参数必须与存储库连接选项 (spsscr \*) 结合使用。请参阅主题 第 12 页的 『[IBM SPSS](#page-17-0) [Collaboration and Deployment Services Repository](#page-17-0) 连接参数 』, 以了解更多信息。

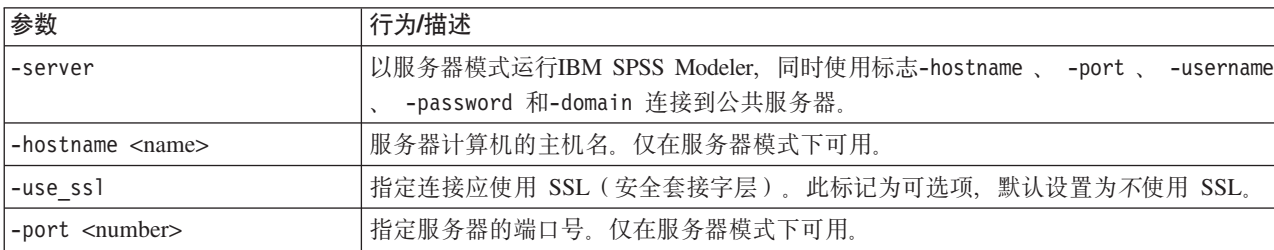

表 3. 服务器连接参数.

<span id="page-17-0"></span>表 3. 服务器连接参数 (续).

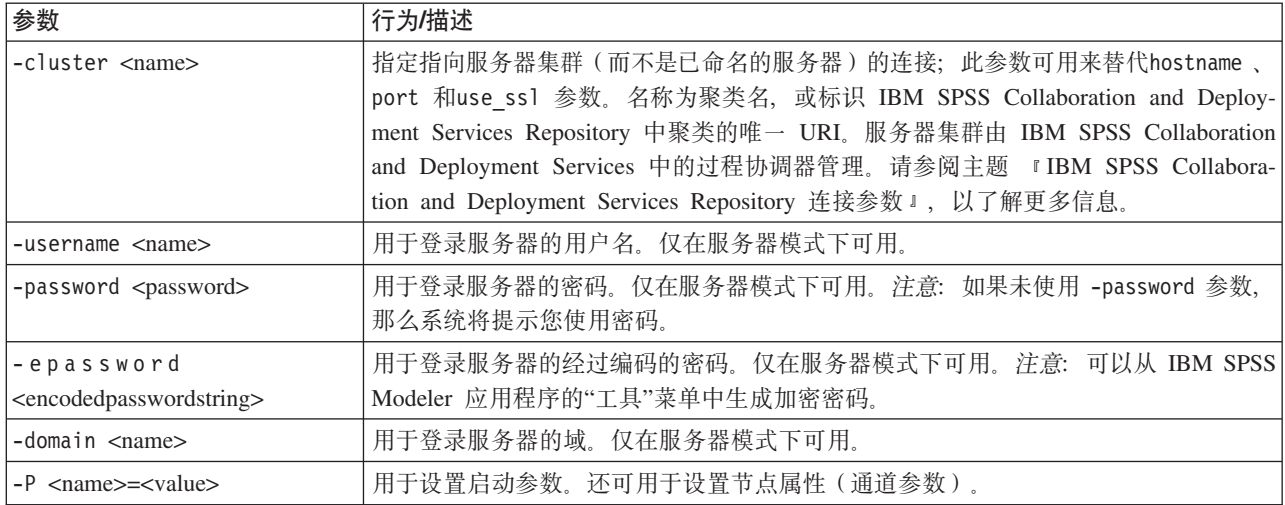

## **IBM SPSS Collaboration and Deployment Services Repository 连接参 数**

注意: 访问 IBM SPSS Collaboration and Deployment Services 存储库需要单独许可证。有关更多信息, 请参 阅<http://www.ibm.com/software/analytics/spss/products/deployment/cds/>。

如果想通过命令行来存储或检索 IBM SPSS Collaboration and Deployment Services 中的对象, 则必须指定一 个指向该 IBM SPSS Collaboration and Deployment Services Repository 的有效连接。例如:

```
modelerclient -spsscr_hostname myhost -spsscr_port 8080
-spsscr_username myusername -spsscr_password mypassword
-stream "spsscr:///folder_1/scoring_stream.str" -execute
```
下表列出了可用于建立连接的参数。

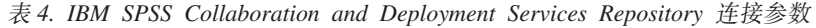

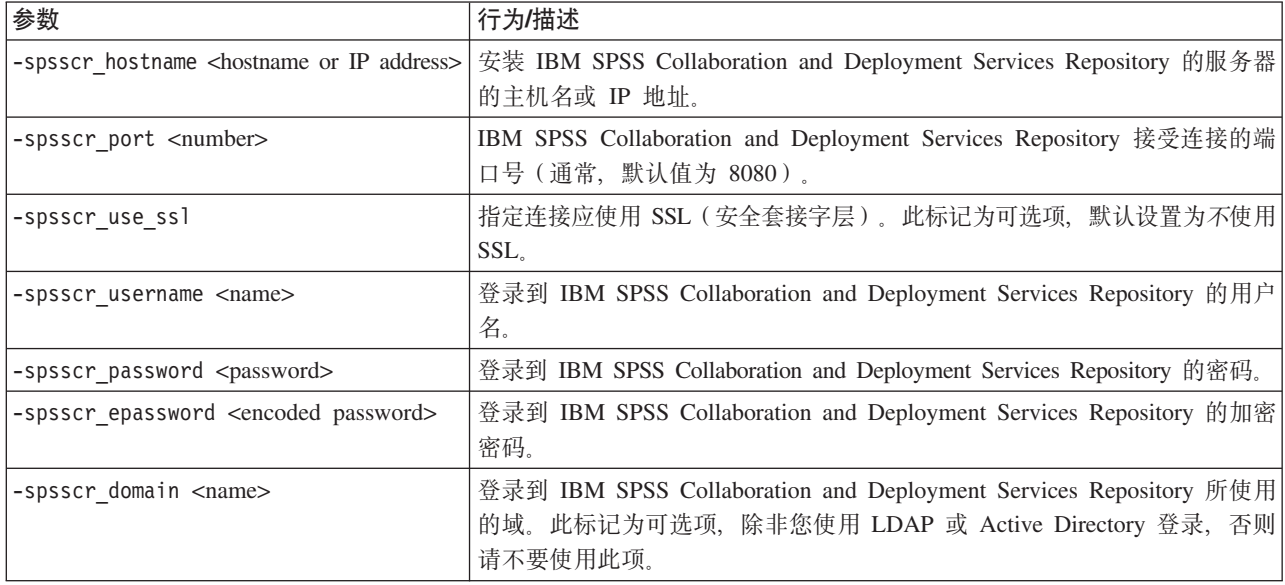

## <span id="page-18-0"></span>红合多个参数

通过在文件名后使用 @ 标记、可以在调用时指定的命令文件中合并多个参数。这将使您可以缩短命令行调用、 并且可以克服操作系统关于命令长度的限制。例如, 以下启动命令使用了<commandFileName > 的引用文件中的 指定参数。

modelerclient @<commandFileName>

如果需用空格, 则请用引号将命令文件的文件名和路径括起来, 如下所示:

modelerclient @ "C:\Program Files\IBM\SPSS\Modeler\*nn*\scripts\my\_command\_file.txt"

命令文件中可以包含在之前启动中单独指定的所有参数, 每行一个参数。例如:

-stream report.str-Porder.full filename=APR orders.dat-Preport.filename=APR report.txt-execute

当写入和引用命令文件时, 必须遵循以下限制:

- 每条命令占用一行。
- 不要在命令文件中嵌入 @CommandFile 参数。

## <span id="page-20-0"></span>**声**

这些信息开发用于在全球提供的产品和服务。

IBM 可能在其他国家或地区不提供本文档中讨论的产品、服务或功能特性。有关您所在区域当前可获得的产品 和服务的信息, 请向您当地的 IBM 代表咨询。任何对 IBM 产品、程序或服务的引用并非意在明示或暗示只能 使用 IBM 的产品、程序或服务。只要不侵犯 IBM 的知识产权,任何同等功能的产品、程序或服务,都可以代 替 IBM 产品、程序或服务。但是,评估和验证任何非 IBM 产品、程序或服务的操作, 由用户自行负责。

IBM 可能已拥有或正在申请与本文档内容有关的各项专利。提供本文档并不意味着授予用户使用这些专利的任 何许可。您可以用书面形式将许可查询寄往:

IBM Director of Licensing IBM Corporation North Castle Drive Armonk, NY 10504-1785 U.S.A.

有关双字节 (DBCS) 信息的许可查询、请与您所在国家或地区的 IBM 知识产权部门联系、或用书面方式将查 询寄往:

Intellectual Property Licensing Legal and Intellectual Property Law IBM Japan Ltd. 1623-14, Shimotsuruma, Yamato-shi Kanagawa 242-8502 Japan

以下段落对于英国和与当地法律有不同规定的其他国家或地区均不适用: INTERNATIONAL BUSINESS MACHINES CORPORATION"按现状"提供本出版物,不附有任何种类的(无论是明示的还是暗含的)保证,包 括但不限于暗含的有关非侵权、适销和适用于某特定用途的保证。某些国家或地区在某些交易中不允许免除明 示或暗含的保证。 因此本条款可能不适用于您。

本信息可能包含技术方面不够准确的地方或印刷错误。此处的信息会定期进行更改;这些更改会体现在本出版 物的新版本中。IBM 可以随时对本出版物中描述的产品和/或程序进行改进和/或更改,而不另行通知。

在本信息材料中对任何非 IBM 网站的引用仅为了方便用户,并不以任何方式表明对这些网站的认可。那些 Web 站点中的资料不是 IBM 产品资料的一部分, 使用那些 Web 站点带来的风险将由您自行承担。

IBM 可以按它认为适当的任何方式使用或分发您所提供的任何信息而无须对您承担任何责任。

本程序的被许可方如果要了解有关程序的信息以达到如下目的: (i) 使其能够在独立创建的程序和其它程序 (包 括本程序)之间进行信息交换, 以及(ii) 使其能够对已经交换的信息进行相互使用, 请与下列地址联系:

IBM 软件部 ATTN: Licensing 200 W. Madison St. Chicago, IL; 60606 U.S.A.

<span id="page-21-0"></span>此类信息的提供应遵照相关条款和条件,其中包括在某些情况下支付适当费用。

本文档中描述的许可程序及其所有可用的许可资料均由 IBM 依据 IBM 客户协议、IBM 国际程序许可协议或 任何同等协议中的条款提供。

此处所含的性能数据均在受控环境下决定。因此,在其他操作环境中获得的结果可能差异较大。有些测量可能 在开发级的系统中进行,不保证这些测量结果与常用系统上的测量结果相同。此外,有些测量结果可能通过推 断来估计得出。实际结果可能有所差异。此文档的用户应针对其具体环境验证适用的数据。

涉及非 IBM 产品的信息可从这些产品的供应商、其出版说明或其他可公开获得的 资料中获取。IBM 没有对这 些产品进行测试, 也无法确认其性能的精确性、兼容性或任何其他关于非 IBM 产品的声明。有关非 IBM 产品 性能的问 题应当向这些产品的供应商提出。

有关 IBM 未来方向或意向的所有声明均可能未经通知即变更或撤销,并且仅代表目标和目的。

本信息包含日常业务运营中使用的数据和报告的示例。为了尽可能详尽地对其进行说明,示例中包含了人员的 姓名、公司、品牌和产品的名称。所有这些名称均为虚构,与真实商业企业使用的名称和地址的任何雷同纯属 巧合。

如果您正在查阅此信息的软拷贝,照片和彩色插图可能不会显示。

#### 商标

IBM、IBM 徽标和 ibm.com 是 International Business Machines Corp., 在全球许多管辖区域的商标或注册商标。 其他产品和服务名称可能是 IBM 或其他公司的商标。当前的 IBM 商标列表, 可从 Web 站点 www.ibm.com/ legal/copytrade.shtml 上 『 版权和商标信息 』部分获取。

Intel, Intel 徽标, Intel Inside, Intel Inside 徽标, Intel Centrino, Intel Centrino 徽标, Celeron, Intel Xeon, Intel SpeedStep、Itanium 和 Pentium 是 Intel Corporation 或其子公司在美国和其他国家或地区的商标或注册商标。

Linux 是 Linus Torvalds 在美国和@3B72其他国家或地区的注册商标。

Microsoft、Windows、Windows NT 以及 Windows 徽标是 Microsoft Corporation 在美国和/或其他国家或地区 的商标。

UNIX 是 The Open Group 在美国和 / 或其他国家或地区的注册商标。

Java 和所有基于 Java 的商标及徽标皆为 Oracle 和/或其附属公司的商标或注册商标。

其他产品和服务名称可能是 IBM 或其他公司的商标。

## <span id="page-22-0"></span>索引

## **[A]**

安全 加密密码 11

## **[B]**

标记 命令行参数 6,9

## **[C]**

参数 服务器连接 11 命令文件 [13](#page-18-0) 系统 10 [IBM SPSS Collaboration and](#page-17-0) [Deployment Services Repository](#page-17-0) 连接 [12](#page-17-0)

## **[F]**

服务器 命令行参数 11

## **[J]**

脚本编制 批处理模式 6

## **[L]**

流 计划 5

## **[M]**

密码 已编码 11 命令行 参数 [11](#page-16-0) 参数列表 [10](#page-15-0)[, 11](#page-16-0)[, 12](#page-17-0) 多个参数 13 运行 [IBM SPSS Modeler 6](#page-11-0)[, 9](#page-14-0)

## **[P]**

批处理模式 参数使用 6 批处理模式 (续) 对数 6 计划流 5 脚本编制 6 输出 8 [parameters 7](#page-12-0)

**[R]**

日志文件 6

## **[S]**

示例 概述 4 应用程序指南 3

## **[W]**

文档 3

## **[X]**

系统 命令行参数 10

## **[Y]**

应用程序示例 3

## **F**

flags组合多个标志 13

## **I**

IBM SPSS Collaboration and Deployment Services Repository 命令行参数 [12](#page-17-0) [IBM SPSS Modeler 1](#page-6-0) 从命令行运行 [6, 9](#page-14-0) 文档 3 [IBM SPSS Modeler Server 1](#page-6-0)

**17**

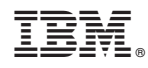

Printed in China